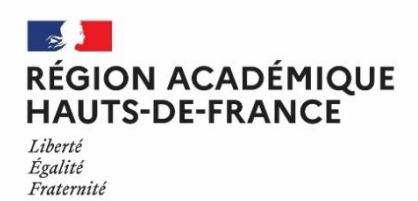

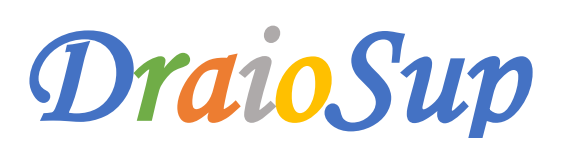

*Numéro 9 Spéciale Accompagnement de la phase d'admission*

# Accompagnement des élèves pour la phase d'admission

**La phase principale d'admission se déroule du 27 mai au 16 juillet 2021. A partir du 27 mai, les candidats pourront prendre connaissances des réponses des formations pour chaque vœu et sous-vœu confirmé.** 

> **Consultez la vidéo « Parcoursup 2021 [: ce qu'il faut savoir sur la phase d'admission](https://youtu.be/hIuUmPB74yw) Consultez la page Parcoursup « [Nos 10 conseils pour la phase d'admission principale 2021](https://www.parcoursup.fr/index.php?desc=conseils_voeux#conseils-1) »**

**Consultez la vidéo « Parcoursup 2021 [: l'examen des vœux expliqué par deux responsables de formation](https://www.youtube.com/watch?v=gT0Tl18nfZ8&list=PLsu-90V5TnBc_d6IYPV8z1O9DpnTRk5rr&index=11) »**

Les types de réponses reçues par les candidats

Pour chacun des vœux, la formation peut répondre :

- o **« Oui »** : le candidat a une proposition d'admission
- o **« Oui-Si »** pour un vœu en Licence : le candidat a une proposition d'admission et s'il accepte, il s'engage à suivre un dispositif d'accompagnement pour renforcer certaines compétences et l'aider à réussir. Cet accompagnement est une vraie opportunité de réussite.
- o **« Oui, en attente d'une place »** : Le nombre de places disponibles dans la formation et le rang de classement du candidat ne permet pas, pour l'instant, de faire une proposition d'admission. Sa position dans la liste d'attente est indiquée et peut évoluer en fonction des places qui se libèrent.

**Consultez la vidéo « Les listes d'attente sur [Parcoursup](https://www.youtube.com/watch?v=PZIxX0_B3FQ&list=PLsu-90V5TnBc_d6IYPV8z1O9DpnTRk5rr&index=10) : comment ça marche ? » Téléchargez [l'infographie](https://eduscol.education.fr/media/6980/download) « Les listes d'attente sur Parcoursup : comment ça marche ? »**

- o **« Oui – retenu sous réserve de la signature d'un contrat »** (pour les formations par apprentissage) **:** le candidat doit signer un contrat avec un employeur pour être admis dans la formation.
- o **« Non »** (uniquement pour les formations sélectives et certaines formations par apprentissage) : la commission d'examen des vœux de la formation n'a pas retenu le dossier du candidat.

#### **Lorsqu'une proposition d'admission est envoyée, les candidats reçoivent une alerte le matin :**

- Dans leur messagerie personnelle (adresse mail)
- Dans leur messagerie intégrée à leur dossier Parcoursup (rubrique « Contact »)
- Sur leur portable par SMS et via l'application Parcoursup, préalablement téléchargée (Disponible à partir du 27 mai)

Les représentants légaux sont systématiquement prévenus, avec les mêmes messages, lorsque leur adresse mail et/ou leur numéro de téléphone ont été renseignés dans le dossier Parcoursup.

Les propositions d'admission se font au fur et à mesure et en continu. Chaque fois qu'un candidat renonce à une ou plusieurs propositions reçues, il libère des places qui seront ensuite proposées dès le lendemain, à d'autres candidats.

**Téléchargez l'infographie « Phase d'admission 2021 [: les dates clefs et délais de réponse](https://eduscol.education.fr/media/6983/download) »**

## Les délais pour répondre

**Les dates limites pour accepter ou refuser une proposition d'admission** sont affichés en face de chacune d'elle dans le dossier du candidat :

- Pour les propositions d'admission du **27 mai 2021**, les candidats auront **5 jours pour répondre**, soit jusqu'au 1 er juin 2021 inclus (J+4)
- Pour les propositions d'admission du **28 mai 2021, ils auront 4 jours maximum (J+3)**
- **A partir du 29 mai 2021, ils auront 3 jours maximum (J+2)**

**Les dernières propositions de la Phase Principale** seront envoyées le mercredi 14 juillet 2021 et les candidats auront jusqu'au vendredi 16 juillet 2021 pour y répondre.

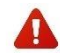

**Le candidat doit toujours veiller à bien répondre à toutes les propositions d'admission,** et ne doit pas laisser passer un délai de réponse car cela entraîne la suppression de tous ses éventuels vœux « en attente » et autres propositions d'admission.

# Accompagnement des candidats en fonction de leur situation.

Les chefs d'établissements et les professeurs principaux/référents disposent d'un tableau de suivi dans la rubrique **« Elèves »** - **« Pilotage » « Suivi des admissions »** du site de gestion, qui leur permettra d'accompagner les candidats

# Pour les élèves ayant reçu un ou plusieurs propositions d'admission

Le candidat qui reçoit une proposition d'admission, doit l'accepter avant la date limite indiquée dans son dossier. Le candidat qui reçoit plusieurs propositions d'admission doit faire un choix en acceptant **une seule proposition d'admission** avant la date limite indiquée dans le dossier. Les professeurs principaux seront mobilisés pour les conseiller et les aider à faire leurs choix sereinement, **dans les délais impartis mais sans précipitation.**

Lorsque le candidat accepte une proposition d'admission, **la plateforme lui demande d'indiquer les vœux en attente qu'il souhaite maintenir** ; il est essentiel de ne garder en attente que les vœux qui les intéressent toujours.

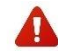

Lorsqu' une proposition d'admission est refusée, celle-ci est proposée dès le lendemain à un autre candidat dans la liste.

## **Focus conséquence en l'absence de réponse :**

La règle est TOUJOURS la suivante : si un candidat ne répond pas à une proposition d'admission dans les délais, il perd le bénéfice de **cette proposition qui sera alors proposée à un autre candidat**. Donc si le candidat a plusieurs propositions d'admission, il perd toutes les propositions d'admission auxquelles il n'a pas répondu avant la date indiquée, qui seront également proposées à d'autres candidats. En revanche, s'il avait accepté une proposition d'admission, celle-ci sera conservée dans son dossier.

**Attention** : si un candidat ne répond à aucune des propositions dans les délais impartis, il aura 5 jours suivant la date limite, pour préciser s'il souhaite maintenir ses autres vœux en attente. Passé ce délai, le candidat sera automatiquement considéré comme étant « démissionnaire » de la procédure.

# Pour les candidats sans propositions d'admission

Les candidats qui ne reçoivent pas de proposition d'admission, doivent bénéficier d'un accompagnement dès le 27 mai et jusqu'à la fin **de la procédure Parcoursup.**

## $\rightarrow$  Dont tous les vœux sont en attente

Pour les élèves de terminale, les professeurs principaux/référents doivent prendre contact avec ces candidats afin que répondre à leurs questions et/ou inquiétudes et leur proposer un accompagnement individualisé si nécessaire, en lien avec le ou la PsyEN de l'établissement. **Il est important** de leur rappeler que la situation va évoluer en fonction des réponses apportées par les autres candidats, ce qui libérera des places. Des indicateurs s'affichent pour chaque vœu en attente et les aide à suivre l'évolution de leur situation.

> **Consultez la vidéo « Les listes d'attente sur [Parcoursup](https://www.youtube.com/watch?v=PZIxX0_B3FQ&list=PLsu-90V5TnBc_d6IYPV8z1O9DpnTRk5rr&index=10) : comment ça marche ? » Téléchargez [l'infographie](https://eduscol.education.fr/media/6980/download) « Les listes d'attente sur Parcoursup : comment ça marche ? »**

## $\rightarrow$  Dont tous les vœux sont refusés

Pour les candidats qui n'auraient formulé que des vœux de formations sélectives et qui auraient été refusés**, une procédure particulière** obligatoire est mise en place afin d'envisager d'autres choix d'orientation et préparer la Procédure complémentaire. Les élèves de terminale devront être contactés individuellement par le professeur principal/référent et/ou le-la PsyEN de l'établissement afin de faire le point sur leur projet d'orientation. Cet accompagnement spécifique permettra de les préparer à se positionner sur les formations disposant de places vacantes en **Procédure Complémentaire dès le 16 juin 2021.**

**La fiche de suivi du candidat, jointe à la présente Draiosup,** est à renseigner et à communiquer au Chef d'établissement à la fin du suivi. Après les résultats du baccalauréat, cette fiche peut également être transmise au CIO du secteur, au CRES [\(cres@ac-lille.fr](mailto:cres@ac-lille.fr) ) pour l'académie de Lille et à la MAES [\(maes@ac-amiens.fr](mailto:maes@ac-amiens.fr) ) pour l'académie d'Amiens, afin d'apporter des compléments d'informations utiles à la CAES

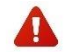

Ces candidats pourront demander un accompagnement de la CAES dès les résultats du baccalauréat le 2 juillet 2021 et **après avoir participé à la procédure complémentaire.**

## Pour les candidats se positionnant sur les formations par apprentissage

Pour les formations en apprentissage, la réponse « Candidature retenue sous réserve de contrat » signifie que la candidature a été sélectionnée. **Pour être admis, le candidat doit trouver un contrat d'apprentissage avec une entreprise**.

# **Les 2 étapes clés à suivre :**

- $\checkmark$  Démarrer, si cela n'est pas encore fait, la recherche de contrat sans tarder en utilisant la checklist de [Parcoursup.](https://www.parcoursup.fr/index.php?desc=formations_apprentissage#checklist-apprentissage) La plupart des contrats d'apprentissage sont signés entre mars et octobre. La rémunération dépendra de l'âge, du secteur de l'entreprise et de la durée de votre contrat d'apprentissage. Vous pouvez consulter le simulateur du site [alternance.gouv.fr.](https://www.alternance.emploi.gouv.fr/portail_alternance/jcms/hl_6238/simulateur-alternant)
- Contacter le centre de formation afin de bénéficier d'un accompagnement pour la recherche de l'entreprise.

#### **Consultez la vidéo « Parcoursup 2021 : les vœux en [apprentissage](https://youtu.be/t7EB7_h_QkI) »**

Des ressources sont disponibles pour vous accompagner à la mise en place de ces entretiens :

- Parcoursup : Guide pratique pour [accompagner](https://eduscol.education.fr/media/4993/download) les lycéens tout au long de la procédure
- Fiche Onisep professeur : [Accompagner](https://eduscol.education.fr/media/6965/download) les élèves ayant recu des réponses négatives à tous leurs vœux et préparer la **procédure [complémentaire](https://eduscol.education.fr/media/6965/download)**
- Fiche Onisep élève : Faire le point sur mon projet après réception des réponses des formations dans [Parcoursup](https://eduscol.education.fr/media/6962/download)

#### Le candidat en situation de handicap ou présentant un trouble de santé invalidant

**La fiche de liaison,** remplie à partir du dossier Parcoursup, permet de faire connaitre à la future formation sa situation, les aménagements dont il a bénéficié pendant sa scolarité et ses besoins pour la rentrée prochaine. Cette fiche, facultative, peut être transmise au référent handicap de l'établissement une fois qu'il aura accepté la formation qui lui convient.

Si le candidat ne trouve pas de formation compatible avec sa situation de handicap ou de santé / besoins particuliers, il peut demander le réexamen de son dossier en faisant une demande motivée à la Commission académique d'accès à l'enseignement supérieur dès le 27 mai 2021.

#### Téléchargez l'infographie « Deux dispositifs pour [accompagner](https://www.parcoursup.fr/documentspdf/Dispositif_handicap_2020_01.pdf) les candidats en situation de handicap ou présentant un trouble de **santé [invalidant.](https://www.parcoursup.fr/documentspdf/Dispositif_handicap_2020_01.pdf) »**

#### Internat

Un candidat ayant formulé un vœu pour **une même classe prépa avec ET sans internat**, peut recevoir en premier lieu une proposition d'admission sans internat :

- Il peut l'accepter définitivement tout en gardant en attente son vœu avec internat
- Si d'ici le 16 juillet, une place se libère, il pourra accepter la nouvelle proposition d'admission et renoncer à celle sans internat.

# **Téléchargez [l'infographie](https://eduscol.education.fr/media/6977/download) : Vous attendez une place à l'internat, comment ça marche ?**

#### Répondeur automatique

A partir du 27 mai, le candidat a la possibilité d'activer l'option « Répondeur automatique ». Cette option, facultative, permet au candidat lorsqu'il est sûr de ses choix, **d'organiser ses vœux en attente** (hors vœux par apprentissage) **par ordre de préférence** pour que le répondeur automatique puisse répondre positivement à sa place aux propositions reçues.

Exemple - Le candidat a déjà accepté une proposition d'admission et classe 3 vœux en attente : S'il reçoit une proposition d'admission sur son vœu en attente classé en n°2, elle est acceptée automatiquement. Le vœu en attente classé en n° 3 est alors supprimé tandis que le vœu en attente classé n° 1 est maintenu.

**Téléchargez [l'infographie](https://eduscol.education.fr/media/6974/download) « Le répondeur automatique : comment ça marche ? »**

# La Commission Régionale d'Accès à l'Enseignement Supérieur (CRAES)

La Commission régionale d'accès à l'enseignement supérieur (CRAES) peut être saisie par le candidat depuis son dossier Parcoursup :

- A partir du 27 mai pour les candidats qui font une demande de réexamen en raison d'une situation exceptionnelle liée à leur état de santé, à leur situation de handicap, à leur statut de Sportif de Haut Niveau ou à leur charge de famille.
- o **Après les résultats du baccalauréat, en ayant préalablement participé à la procédure complémentaire.**

La CRAES fait une proposition d'admission dans une formation disposant de places vacantes, en tenant compte du projet des candidats, des acquis de leur formation, de leurs compétences et de leurs préférences.

# Finalisation de la préparation de la phase d'admission du côté des formations

Le document synthétique de la DGESIP **« [Parcoursup](https://services.dgesip.fr/fichiers/Guide_accueil___DA_ET_ADMISSION_MAI_2021.pdf) 2021 : Les données d'appel et la gestion des admissions »** à destination des chefs d'établissements est disponible et reprend les principaux points de vigilance.

## Validation des données d'appels

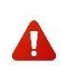

Il est essentiel que les données d'appel soient validées au plus tard le 26 mai 2021, 14 heures. Une validation depuis le site de gestion Parcoursup est nécessaire depuis la rubrique **« Admission »** - **« Sécurisation du processus d'admission »** - **« Je valide les données d'appel ».** A défaut de validation, le SCN procédera à une validation automatique sans surbooking ou d'appel par bloc.

La note de cadrage « **Sécurisation du processus d'admission »** ainsi qu'un document support **« Bien comprendre la phase d'admission »** sont disponibles depuis votre site de gestion, dans la rubrique « **Documentation** » - « **Phase d'admission** »

## Saisie des messages relatifs aux inscriptions administratives

Chaque formation doit saisir dans la rubrique **« Admission » -** « **Message établissement »**, les instructions relatives à l'inscription administrative qui seront affichées à un candidat qui répondra « Oui définitif » à la proposition d'admission. **Le paramétrage et la saisie de ces instructions doivent être effectués avant le 27 mai 2021.**

Une note de cadrage relative à la phase d'inscription administrative est mise à disposition dans l'espace **« Documentation »** - **« Inscriptions administrative »** de votre site de gestion.

## Mise à jour des données relatives au Chef d'établissement

Le 27 mai, les candidats vont recevoir le résultat de l'examen de leurs vœux dans chaque formation, sélective ou non sélective. Lorsqu'un candidat est refusé (non classé) par la Commission d'examen des vœux (CEV) dans une formation sélective, le Chef d'établissement notifie par voie électronique la décision de ce refus conformément aux exigences des dispositions légales et réglementaires. (Articles [L.612-3](https://www.legifrance.gouv.fr/codes/article_lc/LEGIARTI000042815027/) et [D.612-1-14](https://www.legifrance.gouv.fr/codes/article_lc/LEGIARTI000043193977?init=true&page=1&query=D.612-1-14+&searchField=ALL&tab_selection=all) du Code de l'éducation).

Afin de garantir la sécurité juridique de ces notifications, il est primordial de vérifier sur votre site de gestion, rubrique **« Etablissement »** - **« Paramétrage »,** les informations actuellement présentes pour vous assurer que l'identité du Chef d'établissement est à jour, et le cas échéant, procéder à la mise à jour au plus tôt.